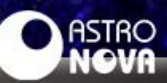

# O MUNDO DA IMPRESSÃO 3D O PROCESSO DE IMPRESSÃO

# Ricardo Francisco Pereira ricardo@astronova.com.br

Continuamos nossa saga dos textos sobre impressões 3D com o terceiro texto da série, serão quatro no total. Nesse texto, o objetivo é mostrar um pouco do processo que vai da escolha da peça ao término da impressão.

# Escolha da peça

Existem vários portais que disponibilizam modelos 3D gratuitos, portais como o Thingiverse, MyMiniFactory, Cults3D e Prusa Printers são os mais populares e com o maior número de modelos disponíveis. Alguns desses portais também tem modelos que você pode comprar e existem muitos outros portais que só tem conteúdo a venda, então há modelos de todos os tipos e gostos. Existe um site chamado Thangs (https://thangs.com) que pode ser muito útil porque ele é um buscador de modelos, sua função é ajudar os usuários a encontrar os modelos desejados pesquisando diretamente em muitos portais diferentes, o que pode facilitar bastante para o usuário não ter que ficar buscando seus modelos em cada portal.

Para mostrar todo o processo de impressão, eu escolhi para imprimir um modelo do Asteroide Bennu disponível no portal Thingiverse (https://www.thingiverse. com/thing:3263492)

### **Fatiamento**

Essa é a parte mais importante do processo de imprimir uma peça, é nesse momento que os iniciantes na

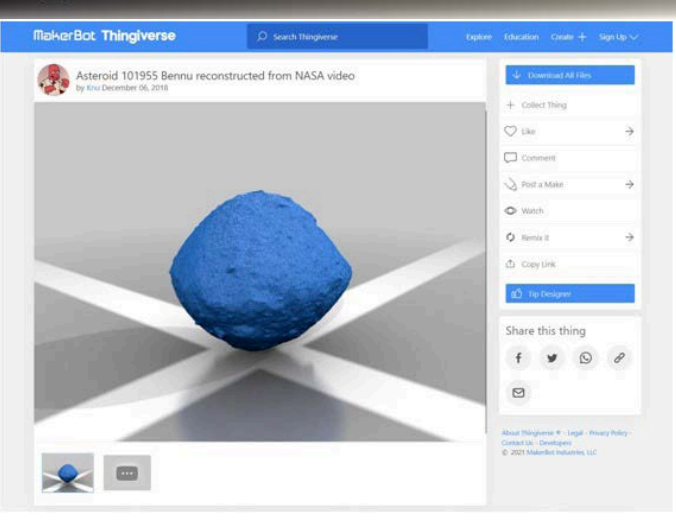

Imagem 1: Print da página no portal Thingiverse do modelo que escolhi para imprimir.

impressão 3D mais sofrem e se frustram, a ponto de muitos desistirem da impressão 3D.

 $ASTRO$ 

Hoje em dia, há vários canais muito bons no Youtube com vídeos ensinando o básico da Impressão 3D. Também há vários cursos gratuitos e pagos para ter acesso as videoaulas, tudo isso ajuda muito, entretanto, não existe ganho de experiência melhor do que imprimindo o máximo de coisas possíveis, descobrindo os limites de sua impressora e melhorando suas habilidades na configuração das impressões.

Em um software chamado de Fatiador você importa o modelo 3D escolhido e irá configurar as características de impressão que você quer e posteriormente mandar o código gerado para a impressora. Existem vários fatiadores diferentes, mas os 3

mais usados são: Simplify3D (pago), Ultimaker Cura e Prusa Slicer (ambos gratuitos). Existem vários outros, mas a maioria são fatiadores mais simplificados, com menos parâmetros para configurar. Esse pode até ser um caminho mais fácil para aprender o básico da impressão 3D e conforme vai melhorando sua habilidade, passe a usar fatiadores que lhe permitam trabalhar as configurações de mais parâmetros. O Ultimaker Cura (ou popularmente Cura) é o mais completo na atualidade.

Basicamente o fatiador vai pegar o modelo virtual 3D e de acordo com as suas configurações de impressão, vai fatiar a peça em camadas horizontais e vai dizer para a impressora como imprimir camada por camada.

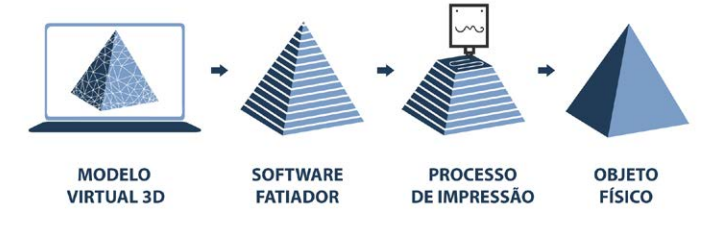

Imagem 2: Um resumo do processo da escolha de um modelo até a peça finalizada. *Fonte: mousta.com.br*

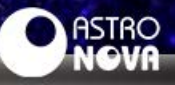

Existem muitos parâmetros a serem configurados para realizar uma impressão e a dificuldade para alguém que seja iniciante na impressão 3D é configurar esses parâmetros. Aos poucos, com a experiência, o usuário vai aprendendo melhor sobre as características da sua impressora e das peças que quer imprimir, desenvolvendo uma configuração básica (até mais de uma) onde você muda poucos parâmetros a cada impressão que vai fazer.

São muitos parâmetros configuráveis e eles podem ter nomes diferentes nos diferentes fatiadores, en-

Thursday, 242 harmon to Strik Arnold Silver Jones Vida Confineratio Audia \* Basiqu ... O Config de Impressão ... IM Config de Namento ... 22 Config da Impressora  $-0.822 - 64$ 乌世 - 005-PKD **IL Camados e perimetros** Albert da camada @ Premijitimento  $8 - 81$ **Rather de canada** O Seaware C) Material de superte  $6 - 03$ Althura da primeira cariada <sup>C</sup>i Meloristade Extrusoras múltiplas Paredes verticals <sup>45</sup> Avenuence Di Opobes de santa *<u>A Derivation</u>*  $6 - 4$  $|2|$ (minimic) Fill Notes · Vaccinies  $8.0$ **B** Dependencial Esperanta de parede fina do objeto recomendado para a altura da camada 0,10 e 2 tinhas 0,74 mm, 4 inhas: 1,41 mm, 4 **Parentes horizontals** Topo:  $\Omega = 1$  $\lim_{n\to\infty} \frac{1}{n} + \frac{1}{n}$ A Complete opposite ¢. Topic  $\mathfrak{g} * \overline{0}$  $m = 1$ ane  $B = 0$ · Esperaura minorea de concha: A carrieta no or tem 0.9 de espessura para aftura da comada 0.3 mm. A espessura minima da camada superior è de 0.21 mm A camada inferior tem 0.9 de experiura para a altura da camada 0.3 mm. A experiura mínima da camada inferior è de 0.21 mm. Qualidade (fatiamento mais lento) Chemistria extra la natividade  $0.673$ Assegure a expenses vertical da  $8 - 12$ parede · Evitar cruzamento de perfination:  $8 - 17$ Evitar cruitamento de panimatico - $B \cdot B$ ٠ Two outs gero para desativant Comprimento máximo do desvio: **A Current or manufact finale**  $0.40$ <sup>4</sup> Thick bridges:  $B \cdot B$ · Detectar permanea de porte  $B * E$ Avenuedo  $\frac{1}{24}$  + Transita · Posição da contura: · Perimetros externos primeiro:  $B \cdot D$  $(1 + 1)$ \*Fill gam Fuzzy skin (experimental) E . Newton A Fuery Stor  $B - 0.1$ · Futzy sick thousan  $0.11$ \* Fuzzy skin point distance:

Imagem 3: Print da tela do Prusa Slicer mostrando as configurações de impressão relacionadas somente aos parâmetros da camada de impressão e perímetros.

tão apresento os principais (destaco que mesmo dentre esses principais, tem sub configurações que podem melhorar as configurações principais):

z **Altura de camada:** normalmente varia de 0,1 a 0,3 mm de espessura, quanto menor a altura de camada, maior a resolução de impressão, ou seja, melhor a qualidade da impressão porque as peças terão menos as marcas características do processo da impressão 3D que são as linhas das camadas.

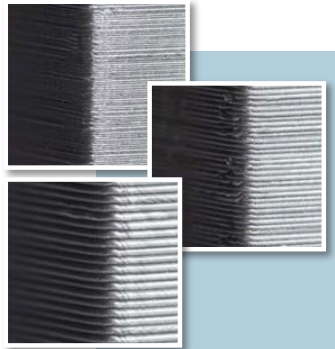

Imagem 4: Detalhes da superfície de algumas impressões 3D mostrando a diferença na superfície de acordo com a altura de camada. Na esquerda, a peça foi impressa com uma altura de camada mais baixa e a peça da direita, com uma altura de camada mais alta. *Fonte: mousta.com.br*

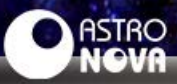

**• Preenchimento:**  $\alpha$  material que vai dentro da peça, na maioria das vezes é necessário para suportar a impressão no topo da peça. É dado em porcentagem e quanto maior a porcentagem, mais material vai dentro da peça, tornando-a mais forte, entretanto, aumentando o tempo de impressão e a quantidade de material (filamento) usado.

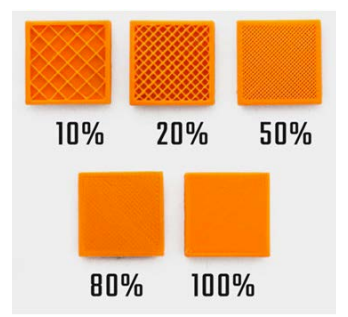

Imagem 5: Conjunto de peças impressas mostrando a diferença entre os percentuais de preenchimento das peças. *Fonte: oaloo.com.br*

z **Espessura de camadas (fundo, topo e paredes verticais):** Sobre as camadas do fundo e no topo das peças, apesar de você poder escolher quantas camadas você quer, a espessura de cada camada é a mesma indicada na Altura de Camada. Sobre as paredes verticais, você pode escolher quantas quer, mas cada parede terá a espessura do tamanho da abertura do bico de impressão, que normalmente é de 0,4 mm, com isso, você define a largura total que a parede vertical (laterais da peça) deve ter (de preferência um valor múltiplo do diâmetro do bico). Só para deixar claro que existem bicos de impressão de abertura de tamanhos diferentes, tanto para menos de 0,4 mm quanto para mais do que isso, mas toda impressora 3D normalmente vem com um bico de 0,4 mm de abertura, por isso é de longe o tamanho mais comum.

z **Velocidade:** A velocidade é o parâmetro que mais influência na configuração dos demais parâmetros, especialmente na temperatura, retração e altura de camada. Na minha opinião é o parâmetro mais difícil de aprender a configurar, mas com o tempo é possível encontrar uma velocidade que seja compatível com a sua impressora (do que ela é capaz) imprimindo peças com qualidade. Assim como outros parâmetros, existem muitas sub-configurações de velocidade para situações muito específicas, como a velocidade de impressão das paredes verticais, as paredes interna e a externa, velocidade do preenchimento, velocidade do suporte, a velocidade de movimentação da cabeça de impressão etc.

 $\bullet$  Temperatura de Im**pressão:** É um dos parâmetros mais básicos, mas também um dos mais importantes. Como o processo de impressão 3D de impressoras que usam filamento plástico é derreter esse material e extrusar ele pelo bico de impressão, cada tipo de filamento tem as suas características físicas, até mesmo tem diferenças entre marcas do mesmo tipo de filamento), por isso cada tipo de filamento tem temperaturas de impressão diferentes. Esse parâmetro

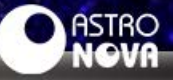

está muito ligado à velocidade e altura de camada. Por exemplo, se você estiver imprimindo com uma altura de camada menor, uma temperatura alta pode piorar a qualidade de impressão e se a altura de camada for mais alta, você precisa de mais temperatura para não ter problema com o fluxo de filamento extrusado. Com relação à velocidade é a mesma coisa, se a velocidade de impressão é lenta, o fluxo de filamento extrusado não é muito e você pode baixar alguns graus a temperatura de extrusão, mas se a velocidade de impressão for alta, demandando um alto fluxo de material a ser extrusado, é necessário uma temperatura maior do bico de extrusão.

z **Temperatura da mesa de Impressão:** A função de uma mesa aquecida é gerar uma aderência entre a mesa de impressão e a peça sendo impressa. Para cada tipo de material, há uma temperatura adequada para que essa aderência se mantenha en-

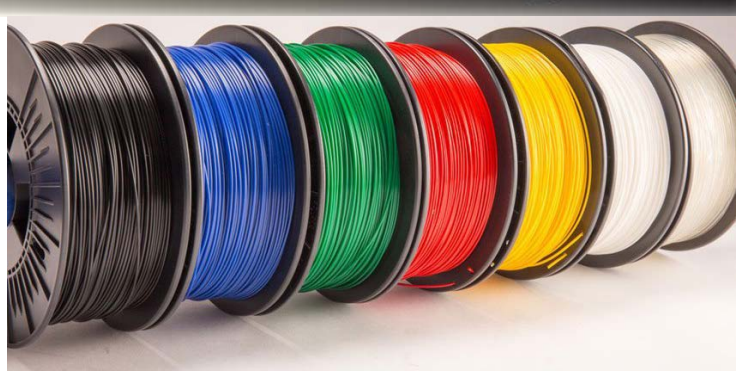

quanto a peça está sendo impressa, por isso é um dos parâmetros mais importantes, apesar de ser simples. Destacamos que uma peça pode ser impressa em uma mesa de impressão que não seja aquecida, mas nesse caso, é necessário usar certos produtos para que a peça permaneça colada na mesa de impressão. Mesmo para uma mesa aquecida, é conveniente usar algum tipo de substância para aumentar a aderência da peça à mesa de impressão. Particularmente eu uso spray para cabelo, mas pode ser usado cola em bastão e até mesmo já existem produtos específicos desenvolvidos para a impressão 3D que aumentam a aderência das peças na mesa.

z **Retração:** Enquanto a impressora está imprimindo, o filamento está sendo empurrado pela extrusora em direção ao bico de impressão. Como a temperatura nele é muito alta (entre 200º e 250ºC dependendo do material), ele derrete o filamento que assim consegue passar pelo bico bem mais estreito que o diâmetro do filamento (1,75 mm). Durante o funcionamento da impressora, quando a cabeça de impressão precisa se mover para outro lugar, ela não pode continuar a imprimir em cima de onde já imprimiu naquela camada, mas como a temperatura do bico continua alta, o filamento que está no bico derrete e escorre no que já foi impresso e isso piora

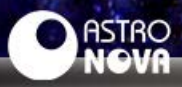

muito a qualidade da impressão, então na maioria das vezes, quando a cabeça de impressão só vai se mover para outro lugar sem imprimir, é preciso recolher um pouco o filamento e depois empurrá-lo de volta. O tanto que ele recolhe é a retração e esse parâmetro depende muito do tipo de impressora e dos parâmetros velocidade e temperatura de impressão.

#### Suporte

Esse não é um parâmetro básico de impressão, mas sim com relação à peça que você quer imprimir, então depende do usuário olhar a peça no fatiador e detectar a necessidade ou não de usar suportes. Existem 2 situações na qual os suportes são necessários, para entendê-las, voltamos ao princípio básico da Impressão 3D que é a manufatura aditiva, o fatiador divide a peça em camadas e camada por camada a impressora vai imprimindo a peça.

A primeira situação é quando a parte externa da peça tem uma inclinação para fora muito alta em relação à vertical, chamamos esse ângulo de Overhang. Nessa situação, cada camada é impressa um pouquinho deslocada para fora da camada anterior, então quanto mais alto é o overhang, mais deslocada é impressa a camada de cima. Se essa inclinação é muito alta, prejudica a qualidade da impressão porque essa parte externa da peça ficará deformada, para evi-

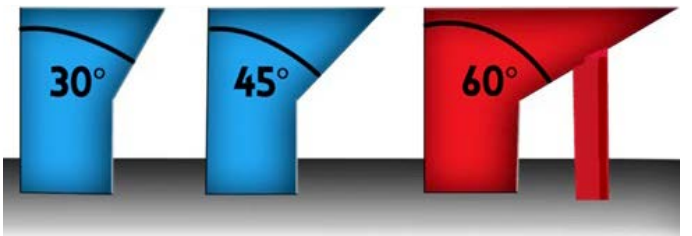

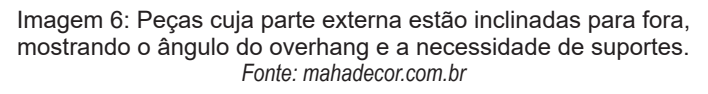

tar isso, é necessário o uso de suportes.

Destacamos que o próprio suporte em uma determinada região da peça ainda causa um dano na superfície dela, um dano muito menor que tentar imprimir sem suporte, mas ainda é um dano.

A segunda situação é quando em uma determinada camada a impressora começaria a imprimir no vazio onde não tem nada impresso abaixo. Nessa situação, o material extrusado não teria um apoio e acabaria pendurado em uma forma totalmente fora do que deveria ficar quando impresso. Para evitar isso, é necessário que os suportes sejam impresso logo abaixo dessa região para dar suporte aquela parte da peça que começará a ser impressa.

Observe atentamente na imagem 7 os braços do cristo redentor. Se não houvesse os suportes, eles começariam a ser impressos no ar e assim a impressão da peça

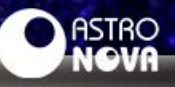

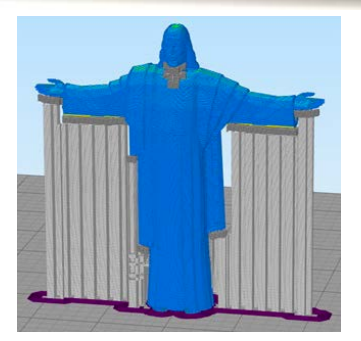

Imagem 7: Um modelo do Cristo Redentor no software fatiador mostrando onde serão impressos os suportes. *Fonte: encrypted-tbn0.gstatic.com*

ficaria comprometida.

Conforme você vai adquirindo experiência na impressão 3D, o usuário vai aprendendo a configurar melhor os suportes e detectar melhor quando é necessário e como configurá-los. Essas configurações também dependem da capacidade da impressora 3D, entender os limites do que a sua impressora consegue imprimir bem ou não é algo fundamental para aprender para dominar a impressão 3D.

#### Vamos ao que interessa

Como já indicamos anteriormente, a peça a ser impressa é um modelo do Asteroide Bennu. Vamos importar o modelo no fatiador Prusa Slicer.

Observem na Imagem 8 o modelo do Bennu. A área de contato do modelo com a mesa de impressão é bem pequena, o que levaria a ter problemas de aderência da peça na mesa durante a impressão, especialmente se a impressão chegasse na parte do meio da peça. Outro problema é que na metade inferior da peça, o ângulo em relação à vertical (overhang) é

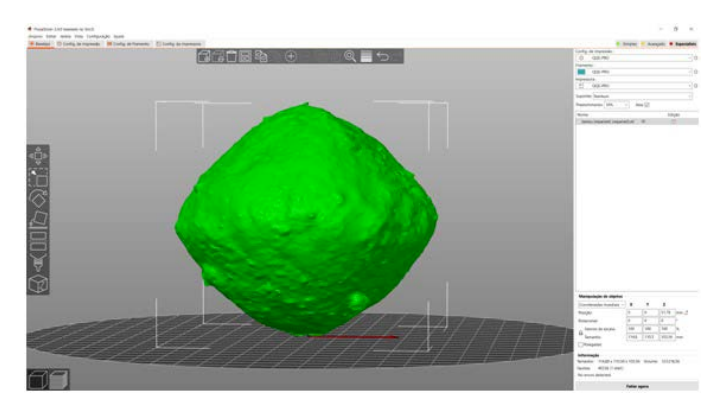

Imagem 8: Modelo do Asteroide Bennu no software Prusa Slicer. Autoria Própria.

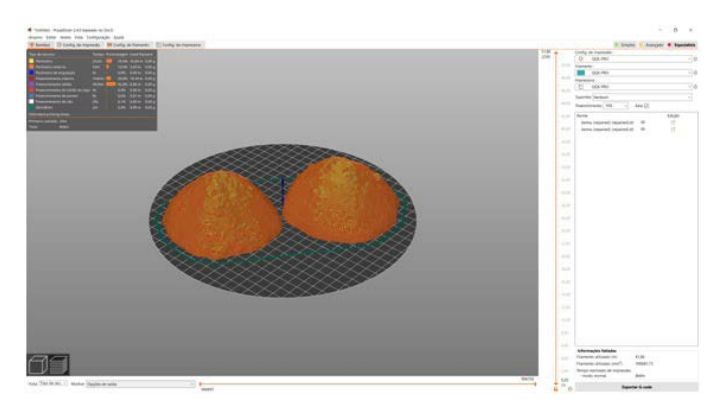

Imagem 9: Modelo do Asteroide Bennu dividido em 2 partes no software Prusa Slicer. Autoria Própria.

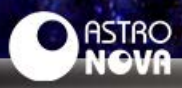

alto, portanto, é necessário o uso de suportes, que gastaria mais material, levaria bem mais tempo de impressão e a superfície da peça que seria impressa em cima dos suportes ficaria ruim, diminuindo muito a qualidade final da peça impressa.

Uma solução é cortar a peça pela metade e imprimir o modelo em 2 partes, que tem que ser coladas após o término da impressão.

Nessa configuração a impressão é bem mais rápida e a qualidade da superfície será bem melhor. Dividido em 2 partes e sem suportes, o tempo total de impressão indicado pelo software é de aproximadamente 8 horas e 8 minutos e usará 41,86 metros de filamento. Se fosse imprimir com o modelo em uma única parte e usando suportes, o tempo de impressão seria de aproximadamente 11 horas e 16 minutos usando 50,42 metros de filamento.

Agora é fazer com que o Pru-

sa Slicer exporte o arquivo no formato que a impressora consiga ler e reproduzir os passos indicados para imprimir o modelo.

As próximas imagens mostrarão alguns momentos enquanto a impressora trabalha imprimindo o modelo do asteroide Bennu.

Depois que a impressão é finalizada é hora da pós-impressão, ou seja, se a peça não está totalmente pronta, é necessário trabalhar nela para deixá-la finalizada. Para nosso caso do asteroide Bennu, nós o cortamos em 2 partes para facilitar a impressão, então é necessário colar as 2 partes e nem sempre é tarefa fácil, como é o caso desse modelo. Como a superfície da peça é irregular, acertar a colagem para que as duas partes não fiquem desalinhadas é um pouco difícil, mas com paciência e analisando a situação, é possível conseguir fazer bem-feito. Para esse tipo de situação, de colar peças cuja superfície é irre-

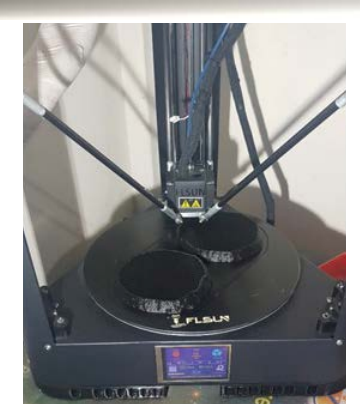

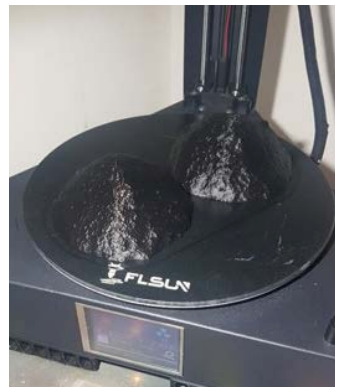

Imagens 10 e 11: A primeira imagem mostra um momento intermediário durante a impressão do modelo do Asteroide Bennu e a segunda imagem mostra o término da impressão.

gular, recomendamos usar uma supercola daquelas que não cola imediatamente (de preferência as que demorem um tempo em torno de 60 segundos para secar), assim, é possível ir ajeitan-

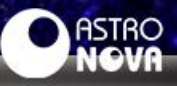

do a posição das partes para fazer um bom alinhamento delas.

Para o asteroide Bennu, seria melhor usar um filamento na cor marrom escuro e de preferência fosco, porque assim era só colar as 2 partes e o asteroide estaria pronto, mas como não tenho um filamento nessa cor, então foi necessário pintá-lo. Eu tenho uma tinta spray na cor marrom, mas é brilhante, o que na minha opinião não ficou legal na peça, mas pelo menos é melhor que o preto, que era a cor original do filamento.

Percebam que no meio da peça fica a linha da junção das 2 partes, isso é algo que é

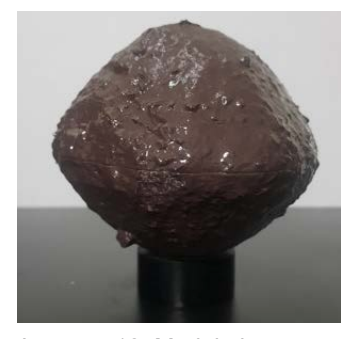

Imagem 12: Modelo impresso do Asteroide Bennu.

virtualmente impossível de eliminar em uma peça. O que eu quero mostrar aqui é que o usuário, aquele que está configurando a impressão, ele precisa ver o modelo e prever as coisas que podem acontecer na peça que será impressa. Quando eu comentei sobre os suportes, eu falei que eles causariam um dano em uma grande área da superfície na parte inferior da peça e que, para economizar filamento, diminuir o tempo de impressão e manter a qualidade da superfície intacta, eu decidi imprimir o modelo dividido em 2 partes, ou seja, eu escolhi ter uma peça com essa divisão no meio dela em vez de ter uma impressão que teria uma grande área danificada, o que também deixaria a pintura mais feia.

Se você leitor chegou até aqui, meus parabéns e desculpa pelo texto muito longo, meu objetivo foi mostrar um pouco do processo que é imprimir uma peça, da escolha do modelo à peça finalizada. Obviamente seria mais fácil fazer um vídeo sobre isso em vez de escrever um texto, entretanto, eu espero que você tenha conseguido compreender um pouco desse processo e quem sabe se interessar mais por esse fantástico mundo da impressão 3D.

Nos vemos na próxima edição da Revista Astronova onde será publicado o quarto e último texto da série, onde vamos discutir um pouco sobre o potencial das peças impressas 3D na Educação.

#### Para saber mais

**- O mundo da impressão 3D: Aplicações. Revista Astronova, nº31.**

**- O mundo da Impressão 3D: Impressoras 3D e filamentos. Revista Astronova, nº 32.**

> **Ricardo Francisco Pereira** é professor do Departamento de Física da UEM. Graduado em Física, é mestre e doutor em Educação para a Ciência e Matemática. Mantém a página Recursos de Física.